## **Scan the QR code below to access ProPortal to complete the Student Survey**

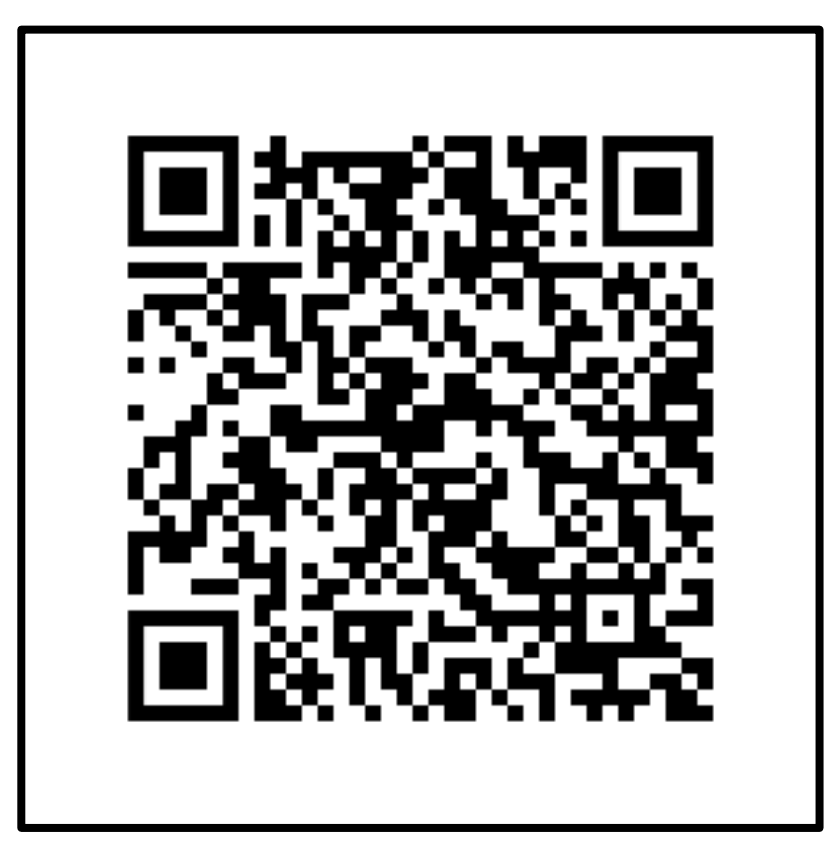

## **Follow the instructions below to complete the survey:**

- 1. Log onto ProPortal
- 2. Click on Student ILP
- 3. Click on Student Survey
- 4. Provide a response for statements 1-9
- 5. Only answer statement 10 if you attend Functional Skills and/or GCSE English and Maths classes
- 6. Click Save to complete the survey